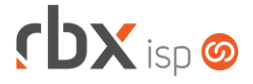

# **Changelog 27/03/2023**

Página 1/13

# **Versão 6.0**

#### **RESUMO**

- ➢ Adicionado suporte a autorização automática de NFS-e de faturamento
- ➢ Adicionado suporte ao envio de NFS-e no e-mail de faturamento
- ➢ Adicionado suporte ao cancelamento e exclusão de notas fiscais no estorno do documento
- ➢ Adicionado suporte ao cancelamento de faturas de serviço no estorno do documento
- ➢ Adicionado suporte ao vínculo do convênio bancário nos planos e contratos
- ➢ Integração com a ISPay
- ➢ Integração com a TYSA
- **144 implementações em aplicações**
- 38 alterações em aplicações
- †10 correções de erros em aplicações

# **Importante: é necessário limpar o cache do seu navegador antes de acessar a interface web do sistema.**

# **cbx**soft

# Cansado de altas taxas na emissão e manutenção dos seus boletos e carnês?

Apresentamos nosso novo parceiro que garante as menores taxas de mercado. Sem tarifas adicionais para emissão, alteração, manutenção e cancelamento. Paque somente por boletos liquidados.

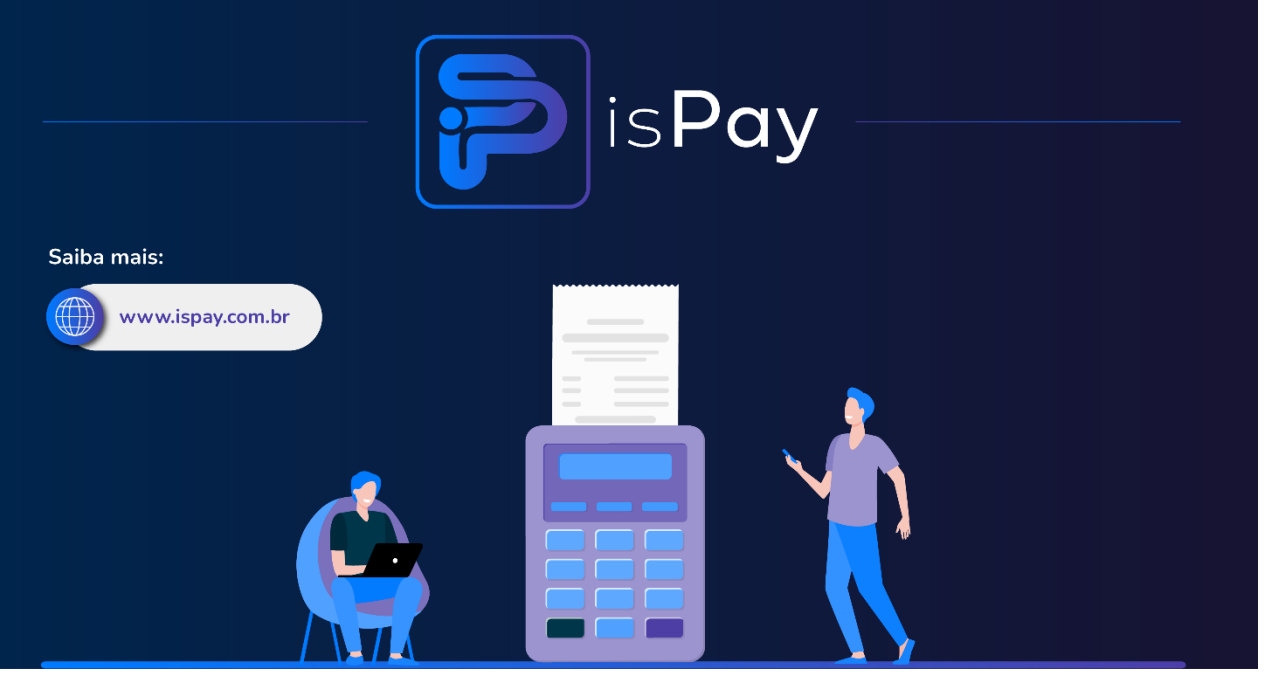

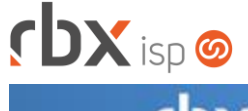

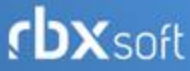

# Já conhece nosso manual do usuário?

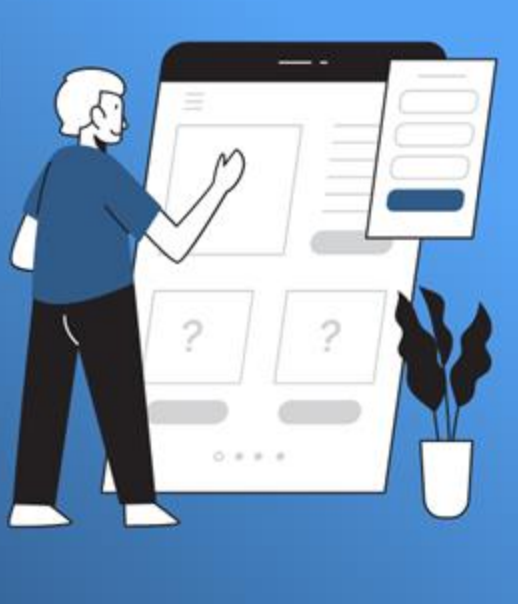

Acesse em:

manual.rbxsoft.com

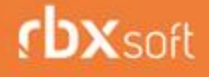

Tem alguma sugestão para melhoria dos nossos produtos ou quer acompanhar as próximas entregas?

Acesse o nosso portal de sugestões em:

rbx-soft.canny.io

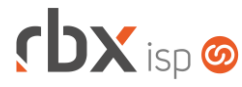

- Executáveis do sistema operacional
	- backup
		- Adicionadas chaves de criptografia na geração do backup.
	- doemail
		- **O** Adicionado suporte a novas palavras mágicas.
		- Adicionado suporte ao assunto do e-mail de notificações de atendimentos.
		- Corrigido erro na substituição de palavras mágicas quando o layout do e-mail era extenso.
	- provisionamento
		- Corrigido erro na execução de scripts para OLTs Intelbras.
	- snmp\_collect
		- Adicionada configuração de timeout para a coleta SNMP.
- Geral
	- Adicionado o campo *Bairro* na rotina de atualização de coordenadas do endereço.
	- Adicionados novos campos nas telas de estorno de documentos (Atenção: estes campos serão exibidos somente quando o documento estiver vinculado a notas fiscais ou faturas de serviço e as opções serão carregadas de acordo com as permissões do usuário):
		- Ação para notas fiscais DIGITADAS (Modelo 21/22) vinculadas a este documento;
		- Ação para notas fiscais EMITIDAS (Modelo 21/22) vinculadas a este documento;
		- Ação para notas fiscais PRÉ-DIGITADAS (Modelo 21/22) vinculadas a este documento;
		- Ação para faturas de serviço GERADAS vinculadas a este documento;
		- Ação para faturas de serviço EMITIDAS vinculadas a este documento.
	- Alterado o campo *Histórico* de alguns filtros do sistema para exibir primeiramente os registros ativos.
	- Alterado o campo *Histórico* de alguns filtros do sistema para exibir a informação "*(INATIVO)*" nos históricos inativos.
	- Alterada rotina de estorno de documentos para cancelar o envio de e-mail de faturamento de registros vinculados ao documento estornado e que estão com a situação de "*Aguardando autorização de NFS-e*" ou "*Aguardando Registro no Banco*".
	- Corrigido erro no cancelamento de contratos quando não existia nenhum motivo de estorno cadastrado no sistema.
	- Corrigido erro de duplicidade no pedido de baixa enviado para o Gerencianet quando o documento era baixado via Web Service (document\_payment).
	- Corrigido erro na rotina de consulta on-line de documentos liquidados onde os documentos eram baixados sem considerar a data de crédito recebida pelo banco.
- Rotinas disparadas por eventos (Integração genérica e Fila de processos)
	- Cancelamento de contrato:
		- Cancelamento do contrato no VSC.

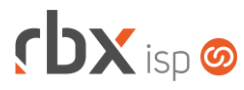

- Atendimentos > Avisos (Formulário)
	- Adicionado o campo *Causas*.
	- Adicionado o campo *Assunto do e-mail*.
- Atendimentos > Execução (Consulta)
	- Adicionado o campo *Contrato* no botão *Colunas*.
	- Adicionado o campo *Assunto* no botão *Colunas*.
	- Adicionado o campo *E-mail* no botão *Colunas*.
	- Alterado o label da coluna *Abe* para **Usuário Abe**.
	- **Removida a coluna Data.**
	- Removida a coluna *Hora*.
	- Alterado o campo *Usuários de abertura* do filtro para exibir a informação "*(INATIVO)*" nos usuários inativos.
	- Alterado o campo *Usuários de designação* do filtro para exibir a informação "*(INATIVO)*" nos usuários inativos.
	- Alterado o campo *Usuário atual* do filtro para exibir a informação "*(INATIVO)*" nos usuários inativos.
- Atendimentos > Execução (Formulário)
	- Adicionado o campo *Empresa* no cadastro de itens para faturamento. A partir de agora, os produtos e serviços serão exibidos de acordo com a empresa selecionada.
	- Alterada rotina de envio de e-mail avulso para registrar o envio na ocorrência do atendimento.
	- Alterada rotina de envio de SMS avulso para registrar o envio na ocorrência do atendimento.
	- Alterada rotina de cadastro de itens para faturamento do tipo *Serviço* para registrar a inclusão do item nas ocorrências do atendimento.
	- Alterada rotina de cadastro de itens para faturamento para exibir as informações do item incluído nas ocorrências do atendimento.
	- Alterada rotina de cancelamento de itens para faturamento para exibir as informações do item cancelado nas ocorrências do atendimento.
	- Alterada rotina de exclusão de itens para faturamento para exibir as informações do item excluído nas ocorrências do atendimento.
- Atendimentos > Fluxos (Consulta)
	- Adicionado novo botão para acessar o filtro avançado.
- Empresa > Clientes > Cadastro (Consulta)
	- Adicionado o bloco *Dados de Contatos* no filtro.
	- Adicionado o bloco *Endereço de Instalação do Contrato* no filtro.
	- Adicionado o bloco *Endereço de Cobrança do Contrato* no filtro.
- Empresa > Clientes > Cadastro (Formulário)
	- Adicionado log ao acessar o cadastro do cliente.
	- Adicionado novo botão para acessar os arquivos do cliente.
	- Adicionado o campo *Quando as faturas de serviço serão emitidas?*.
- Empresa > Clientes > Cadastro > Autenticações
	- Adicionada a coluna *IP Conectado*.

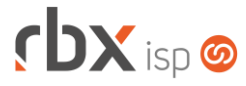

- Empresa > Clientes > Cadastro > Contratos (Consulta)
	- Adicionado novo botão para gerenciar a conta SIP TYSA.
	- Alterada consulta de contratos para não considerar o desconto por período com duração igual a 0 no cálculo do total promocional do contrato.
- Empresa > Clientes > Cadastro > Contratos (Formulário)
	- Adicionado o campo *Convênio Padrão*.
	- Adicionado o campo *Local Cobrança*.
- Empresa > Clientes > Cadastro > Contratos > Adicionar Contrato
	- Adicionado o campo *Convênio Padrão*. Atenção: este campo será exibido somente na inclusão de planos.
	- Adicionado o campo *Local Cobrança*. Atenção: este campo será exibido somente na inclusão de planos.
- Empresa > Clientes > Cadastro > Contratos > Integração TIP
	- Alterada rotina de cadastro de contrato na TIP para recarregar a tela de consulta de contratos após o cadastro do contrato na TIP.
	- Alterada rotina de exclusão de contrato na TIP para recarregar a tela de consulta de contratos após a exclusão do contrato na TIP.
- Empresa > Clientes > Cadastro > Contratos > Transferir contrato
	- Adicionado o campo *Convênio Padrão*. Atenção: este campo será exibido somente na transferência para planos.
	- Adicionado o campo *Local Cobrança*. Atenção: este campo será exibido somente na transferência para planos.
- Empresa > Clientes > Cadastro > Histórico de mensagens
	- Adicionada nova opção no campo *Origem*: **Nota Fiscal (XML)**.
		- Adicionada nova opção no campo *Situação*: **Aguardando autorização de NFS-e.**
- Empresa > Clientes > Cadastro > Posição Financeira
	- Adicionado log ao acessar a posição financeira do cliente.
	- Adicionado novo botão para enviar o Pix por SMS.
	- Adicionados novos botões de navegação.
	- Adicionados novos botões na barra de ferramentas superior, em *Avançado*:
		- **·** Incluir pré-faturamento:
		- Estorna documentos em aberto.
- Empresa > Clientes > Cadastro > Posição Fiscal Adicionado novo botão para enviar o XML da NF-e por e-mail.
- Empresa > Clientes > Mercado (Formulário) Adicionado novo botão para acessar os arquivos do mercado.
- Empresa > Clientes > Modelos Contratos
	- **O** Adicionado suporte a novas palavras mágicas:
		- |CONTR\_EQUIP\_VLR\_TOTAL\_VENDA| Equipamentos cadastrados em Comodato para o Cliente (1 registro por linha) + valor total (Valor unitário x Quantidade);

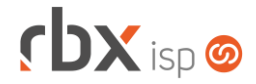

- **EXECUIP QUANTI Quantidade referente aos equipamentos** cadastrados em comodato para o contrato (1 registro por linha);
- |CONTR\_EQUIP\_VLRN\_TOTAL| Valor numérico do total referente aos equipamentos cadastrados em comodato para o contrato (Valor total);
- |CONTR\_EQUIP\_VLRE\_TOTAL| Valor por extenso do total referente aos equipamentos cadastrados em comodato para o contrato (Valor total).
- Empresa > Clientes > Pedidos (Formulário) Adicionado o campo *Vínculo para a autenticação* na aba *Autenticação*.
- Empresa > Clientes > Planos > Cadastro (Formulário)
	- Adicionado o campo *Convênio Padrão*.
	- Adicionado o campo *Local Cobrança*.
- Empresa > Cobrador Virtual (Formulário)
	- Adicionado o campo *Tipo de Conta* no filtro.
	- Adicionado suporte a nova palavra mágica para envio de SMS:
		- **·** |PIX\_COPIA\_E\_COLA| Código copia e cola do grcode dinâmico vinculado ao boleto.
- Empresa > Estoque > Cadastro de Produtos (Consulta) Adicionado novo botão para exportar o relatório em XLS.
- Empresa > Formata Avisos
	- Adicionado suporte a novas palavras mágicas:
		- |PIX\_COPIA\_E\_COLA\_1| Código copia e cola do grcode dinâmico do documento que enquadrou o contrato na regra. Caso existam várias, serão separadas por uma quebra de linha;
		- |PIX\_COPIA\_E\_COLA\_2| Código copia e cola do grcode dinâmico do documento que enquadrou o contrato na regra. Caso existam várias, serão separadas por uma vírgula.
- Empresa > Fornecedores > Cadastro > Posição Financeira
	- Adicionados novos botões de navegação.
	- Adicionado novo botão na barra de ferramentas superior, em *Avançado*: **Estorna documentos em aberto**.
- Empresa > Parâmetros > Central de Notificações (Formulário)
	- Adicionada nova opção no campo *Categoria*: **Atendimentos/SLA**.
- Empresa > Parâmetros > Dados Gerais
	- Adicionado novo bloco na aba *Endereços* **Selecione a situação de clientes/contratos para a atualização de coordenadas em lote** – com campos para a configuração de atualização de coordenadas em lote.
	- Adicionado o campo *Complemento* na aba *Geral*.
	- Alterado o label do botão *Atualizar Coordenadas* para **Atualizar Coordenadas em Lote**.

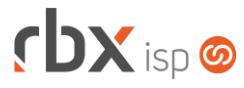

- Empresa > Parâmetros > Dados Obrigatórios > Transferência de Contratos
	- Adicionada nova opção no campo *Campo*: **Vendedor**.
	- Adicionada nova opção no campo *Valor Padrão* do campo *Vigência*: **Valor Padrão do Plano/Pacote**.
	- Adicionadas novas opções no campo *Valor Padrão* do campo *Nova Leitura/Venc*:
		- Valor Padrão do Plano;
		- Manter o valor Atual.
- Empresa > Parâmetros > Envio de E-mail
	- Adicionado log de transações para os seguintes campos:
		- Qtde máxima para envio;
		- Janela de tempo (min);
		- Situação.
- Empresa > Parâmetros > Financeiro > Geral
	- Adicionado novo bloco **Parâmetros Pix** com campos para a configuração de envio do Pix Copia e Cola por SMS pela posição financeira do cliente.
	- Adicionada nova opção no campo *Anexos do e-mail para clientes Pessoa Física*: **NFS-e**.
	- Adicionada nova opção no campo *Anexos do e-mail para clientes Pessoa Jurídica*: **NFS-e**.
	- Adicionado o campo *Ação para documentos pagos em feriados ou finais de semana* no bloco *Parâmetros Pix*.
- Empresa > Parâmetros > Fiscal (Formulário)
	- Adicionado o campo *Quando as notas fiscais de faturamento serão autorizadas na prefeitura?*.
- Empresa > Parâmetros > Integrações > Clicksign Removido o campo *Dado adicional para tipo de autenticação*.
- Empresa > Parâmetros > Integrações > ISPay **O** Novo sistema integrado.
- Empresa > Parâmetros > Integrações > TYSA **O** Novo sistema integrado.
- Empresa > Parâmetros > Salesforce Adicionado o campo *Controle automático das licenças mobile Salesforce?*.
- Empresa > Parâmetros > Workforce Adicionado o campo *Controle automático das licenças mobile Workforce?*.
- Empresa > Relatórios > Adesões e Cancelamentos > Por Pacote Alterado o label da coluna *Cancelado por* para **Realizado por**.
- Empresa > Relatórios > Adesões e Cancelamentos > Por Plano Alterado o label da coluna *Cancelado por* para **Realizado por**.

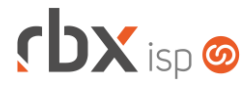

- Empresa > Relatórios > Atendimentos > Geral
	- Adicionado o campo *Grupo Abe* no filtro.
		- Corrigido erro ao exportar o relatório em XLS.
- Empresa > Relatórios > Clientes > Bloqueados
	- Adicionado o campo *Bairro* no botão *Colunas*.
	- Adicionado o campo *Bairro* no filtro.
- Empresa > Relatórios > Clientes > Contratos Adicionado o campo *Grupo* no bloco *Planos/Pacotes* do filtro.
- Empresa > Relatórios > Clientes > Contratos Reajustados
	- Adicionado o campo *Início do Contrato* no filtro.
	- Adicionado o campo *Situação do Contrato* no filtro.
	- Adicionado o campo *Pacotes* no filtro.
	- Adicionado o campo *Planos* no filtro.
- Empresa > Relatórios > Clientes > ONU ID Alterado o relatório para que seja iniciado pelo filtro.
- Empresa > Relatórios > Clientes > Por Plano Adicionado o campo *Grupo* no bloco *Planos* do filtro.
- Empresa > Relatórios > Estoque > Movimentação por Data Alterado o campo *Locações* para exibir a informação "*(INATIVO)*" nas locações inativas.
- Empresa > Relatórios > Estoque > Movimentação por Item Alterado o campo *Locações* para exibir a informação "*(INATIVO)*" nas locações inativas.
- Empresa > Relatórios > Estoque > Movimentação por NF Recebida
	- Alterado o campo *Locação* para exibir a informação "*(INATIVO)*" nas locações inativas.
- Empresa > Relatórios > Estoque > Saldo por Locação
	- Adicionada a coluna *Estoque Mínimo*.
	- Adicionada a coluna *Custo Médio*.
	- Alterado o campo *Locação* para exibir a informação "*(INATIVO)*" nas locações inativas.
- Empresa > Relatórios > Estoque > Sugestão de Compra
	- Alterado o campo *Locação* para exibir a informação "*(INATIVO)*" nas locações inativas.
- Empresa > Relatórios > Financeiro > Avisos de Pagamento
	- Adicionado o campo *Referência Faturamento* no botão *Colunas*.
	- Adicionado o campo *Referência Faturamento* no filtro.
- Empresa > Relatórios > Financeiro > Documentos Baixados Adicionado o campo *Referência Faturamento* no botão *Colunas*.

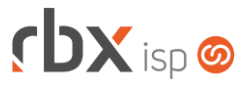

- Adicionado o campo *Referência Faturamento* no filtro.
- Adicionado o campo *Valor NF* no botão *Colunas*.
- Empresa > Relatórios > Financeiro > Faturamento
	- Adicionado o campo *Referência Faturamento* no botão *Colunas*.
	- Adicionado o campo *Referência Faturamento* no filtro.
- Empresa > Relatórios > Financeiro > Faturamento Por Cidade
	- Adicionado o campo *Referência Faturamento* no botão *Colunas*.
		- Adicionado o campo *Referência Faturamento* no filtro.
- Empresa > Relatórios > Financeiro > Faturamento Por NAS Adicionado o campo *Referência Faturamento* no filtro.
- Empresa > Relatórios > Financeiro > Faturas de Serviço
	- Adicionado o campo *Referência Faturamento* no botão *Colunas*.
	- Adicionado o campo *Referência Faturamento* no filtro.
- Empresa > Relatórios > Financeiro > Movimento Analítico
	- Adicionado o campo *Referência Faturamento* no filtro.
	- Adicionado o campo *Motivo* no filtro.
- Empresa > Relatórios > Financeiro > Movimentos Estornados
	- Adicionado o campo *Referência Faturamento* no botão *Colunas*.
	- Adicionado o campo *Referência Faturamento* no filtro.
- Empresa > Relatórios > Topologia de Redes > Portas e Conexões Adicionado novo botão para exportar o relatório em XLS.
- Financeiro > Cadastros > Convênios (Formulário)
	- Adicionado suporte à configuração de Pix para o banco 33-Santander.
	- Adicionado o campo *Modalidade Carteira* na aba *Registro On-line* para o banco 1-Banco do Brasil.
	- Alterado o tamanho máximo do campo *Código de acesso* da aba *Registro Online* do banco 748-Sicredi para 65 caracteres.
- Financeiro > Cadastros > Modelos de Recibo
	- Adicionado suporte a novas palavras mágicas:
		- | EMP\_CONVENIO\_NOME| Razão social da empresa configurada no convênio bancário;
		- |EMP\_CONVENIO\_CNPJ| CNPJ da empresa configurada no convênio bancário;
		- |EMP\_CONVENIO\_ENDERECO| Endereço da empresa configurada no convênio bancário.
- Financeiro > Cartões de Crédito/Débito > Transações Adicionado o campo *Nome* no filtro.
- Financeiro > Cobrança > Arquivos Cobrança > Remessa
	- Corrigido erro na geração do arquivo para o banco 33-Santander CNAB 400 – com os comandos para registrar boleto híbrido.

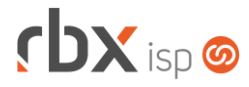

- Financeiro > Cobrança > Central de Cobrança
	- Adicionado o campo *Referência Faturamento* no botão *Colunas*.
	- Adicionado o campo *Referência Faturamento* no filtro.
- Financeiro > Cobrança > Renegociação de Dívidas Adicionada a coluna *Valor Dívida*.
- Financeiro > Estorno em Lote
	- Adicionado o campo *Grupo de Clientes* no filtro.
	- Adicionado o campo *Grupo de Cobrança* no filtro.
	- Adicionado o campo *Situação* no filtro.
	- Adicionado novo bloco **Ação para notas fiscais (Modelo 21/22) vinculadas aos documentos** – com campos para escolher o que deverá ser realizado com as notas fiscais vinculadas aos documentos que serão estornados. Atenção: as opções serão carregadas de acordo com as permissões do usuário.
	- Adicionado novo bloco **Ação para faturas de serviço vinculadas aos documentos** – com campos para escolher o que deverá ser realizado com as faturas de serviço vinculadas aos documentos que serão estornados. Atenção: as opções serão carregadas de acordo com as permissões do usuário.
- Financeiro > Impressão de Carnês
	- Alterada rotina de emissão/reemissão de carnês em lote para que seja possível gerar carnês com apenas uma parcela.
- Financeiro > Movimento C/C
	- Adicionado o campo *Referência Faturamento* no botão *Colunas*.
	- Adicionado o campo *Referência Faturamento* no filtro.
	- Adicionado o campo *Valor NF* no botão *Colunas*.
- Financeiro > Painel de Descontos Adicionado o campo *Solicitação* no filtro.
- Financeiro > Painel ISPay Novo painel para consulta de documentos integrados.
- Financeiro > Pré-Faturamento Adicionado o campo *Situação Contrato* no filtro.
- Financeiro > Pré-Faturamento > Incluir em lote
	- Adicionado o campo *Data de início* no filtro.
	- Adicionado o campo *Data de assinatura* no filtro.
	- Adicionado o campo *Desconto* no filtro.
- Fiscal > Notas Fiscais Emitidas (Consulta) Adicionado novo botão para enviar o XML da NF-e por e-mail.
- Fiscal > Notas Fiscais Emitidas (Formulário) Corrigido erro na exibição do campo *Origem* no cadastro de itens de NF-e.

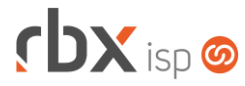

- Monitor > Clientes On-Line
	- Adicionado o campo *Filtrar apenas contratos que estejam em uma regra do Cobrador Virtual com bloqueio* no filtro.
	- Adicionado o campo *Filtrar apenas clientes que estejam em uma regra da Central de Avisos* no filtro.
- Redes > NAS > Cadastro (Formulário)
	- Adicionada nova opção no campo *Tipo*: **Nokia**.
	- Alterada ordenação de exibição das portas.
	- Alterado o campo *ONU ID Máx* da aba *PON* para respeitar a faixa de acordo com o equipamento.
- Redes > Pool de IP
	- Adicionada a coluna *Entrega Dinâmica?*.
- Utilitários > Central de Usuários > Minhas Dashboards (Itens)
	- Adicionadas novas opções no campo *Aplicação*:
		- Clientes: Clientes suspensos:
		- **·** Tarefas: Tarefas em andamento;
		- **·** Tarefas: Tarefas em espera.
- Utilitários > Central de Usuários > Perfis
	- Alterado o campo *Históricos Permitidos* para exibir a situação do histórico.
- Utilitários > Central de Usuários > Preferências
	- Adicionada nova opção nos campos da aba *Configurar Botões de Acesso Rápido*: **Financeiro/Painel de Descontos**.
	- Alterado o label do campo *Abe* do bloco *Execução de Atendimentos* da aba *Campos das aplicações* para **Usuário Abe**.
	- Removido o campo *Data* do bloco *Execução de Atendimentos* da aba *Campos das aplicações*.
	- Removido o campo *Hora* do bloco *Execução de Atendimentos* da aba *Campos das aplicações*.
- Utilitários > Central de Usuários > Usuários (Formulário)
	- Alterado o campo *Copiar Usuário* para exibir a situação do usuário.
	- Alterado o campo *Históricos Permitidos* para exibir a situação do histórico.
- Utilitários > Logs > Acessos ao Sistema
	- Nova consulta de log que irá exibir todos os logins realizados no sistema.
- Utilitários > Sistema > Auditoria > Auditar
	- Corrigido erro na execução da auditoria onde os nomes de algumas aplicações estavam incorretos.
- Utilitários > Sistema > Fila de Integração
	- Corrigido erro na mensagem de retorno da Watch TV quando ocorria um erro na integração.
- Utilitários > Sistema > Fila de Mensagens
	- Adicionada nova opção no campo *Origem*: **Nota Fiscal (XML)**.

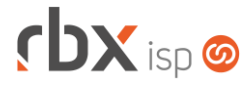

- Adicionada nova opção no campo *Situação*: **Aguardando autorização de NFS-e.**
- Utilitários > Transferência de Contratos
	- Adicionado o campo *Vigência do Contrato* no filtro.
	- Adicionado o campo *Convênio Padrão*. Atenção: este campo será exibido somente na transferência para planos.
	- Adicionado o campo *Local Cobrança*. Atenção: este campo será exibido somente na transferência para planos.

## **RBX SALESFORCE**

- Meus Pedidos > Autenticação
	- Adicionado o campo *Vínculo para a autenticação*.

### **CENTRAL DO ASSINANTE**

- Telefonia > Extrato de Ligações (TYSA) Novo menu que irá listar o extrato de ligações importadas da TYSA via API.
- Telefonia > Extrato de Ligações (VSC)
	- Adicionada a coluna *Registros*.
	- Adicionada a coluna *Tempo Total*.
	- Adicionada a coluna *Valor Total*.
- Telefonia > Extrato de Ligações > Visualizar extrato detalhado (TYSA) Extrato detalhado referente ao período selecionado.
- Telefonia > Extrato de Ligações > Visualizar extrato detalhado (VSC) Adicionada totalização da coluna *Duração*.

#### **WEB SERVICES**

- Novos webservices:
	- O Obter informação do Pix Copia e Cola (get pix copia cola).
	- O Obter informação do Pix QR Code (get pix grcode).
	- Consulta Checklist de Atendimentos (ConsultaChecklistAtendimentos).
	- Marcar ou Desmarcar um checklists vinculados a um atendimento em aberto (ticket\_checklist\_update).
	- Alteração de campos do atendimento em aberto (ticket update).
	- Alteração de contatos dos clientes (contact\_update).
	- **O** Exclusão de contatos dos clientes (contact delete).
	- **C** Consultar notas fiscais emitidas (invoices issued).
- Cadastro de Atendimentos (AtendimentoCadastro):
	- Adicionado o campo "*Protocolo*" no retorno da API.

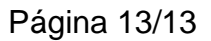

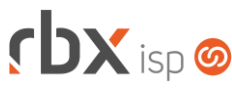

- Consulta Clientes (ConsultaClientes): Adicionado o campo "*AvisoPagamento*" no retorno da API.
- Consulta Contatos (ConsultaContatos):
	- Adicionado o campo "*id*" no retorno da API.
- Consulta documentos em aberto de clientes (get\_unpaid\_document):
	- Adicionado o parâmetro de entrada "*registered\_in\_the\_bank*" para informar se deverá ser listado apenas os documentos com registro no banco.
- Envio de aviso de pagamento (send\_payment\_notification):
	- Adicionado o campo "*ticket\_id*" no retorno da API.